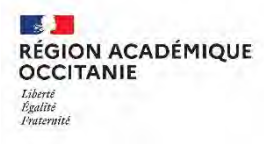

# **Préparer la rentrée prochaine avec**

Webinaire du 28/06/23

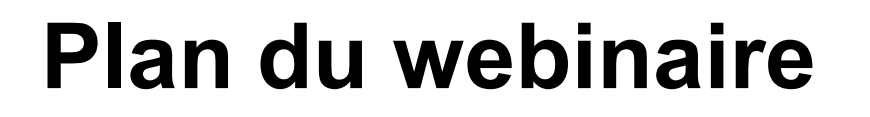

ENT ecole

#### **Présentation**

**RÉGION ACADÉMIQUE** 

**OCCITANIE** 

#### **Basculer d'une année scolaire à l'autre :**

- **1. Terminer l'année en cours**
	- Les points d'actualité
	- Comment gérer les sauvegardes, la messagerie des élèves ?

#### **2. Démarrer l'année prochaine**

- Comment gérer les comptes utilisateurs et l'ouverture des accès ?
- Comment communiquer sur et dans l'ENT-Ecole ?
- Qu'est-ce-qui garantit le cadre de confiance de l'ENT-Ecole ?

#### **Diversifier les pratiques pédagogiques :**

- **Quelles ressources ?**
- **Quel accompagnement ?**

### **Temps d'échange**

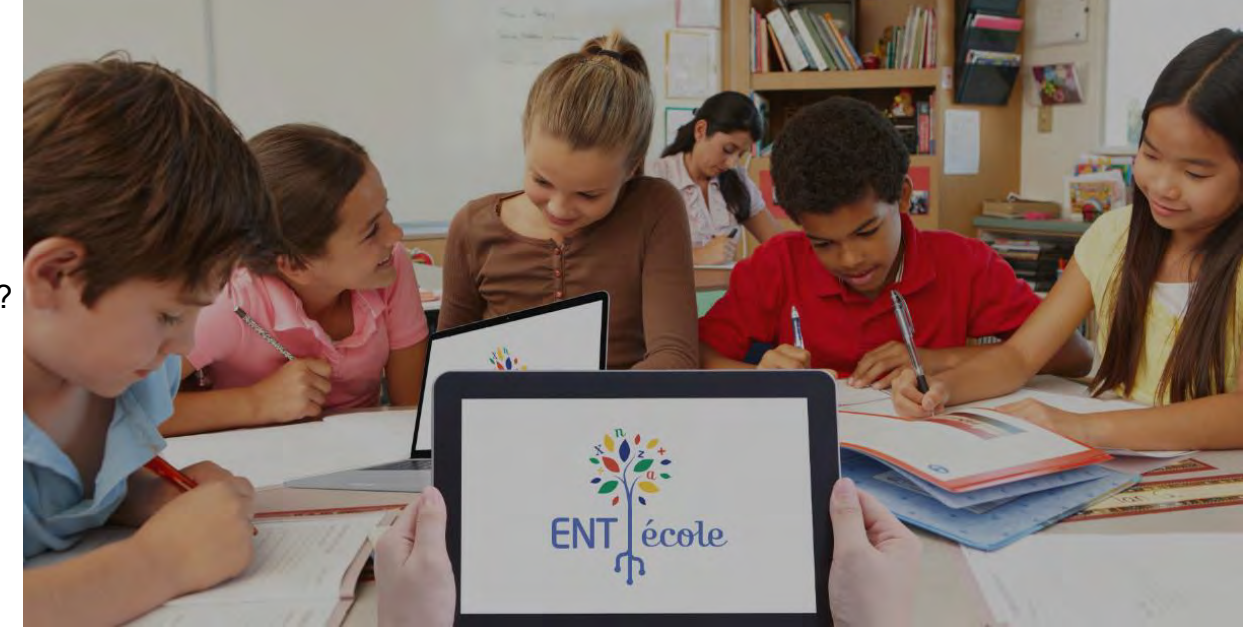

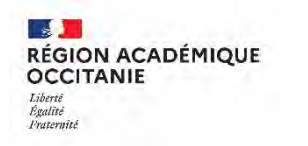

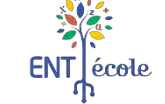

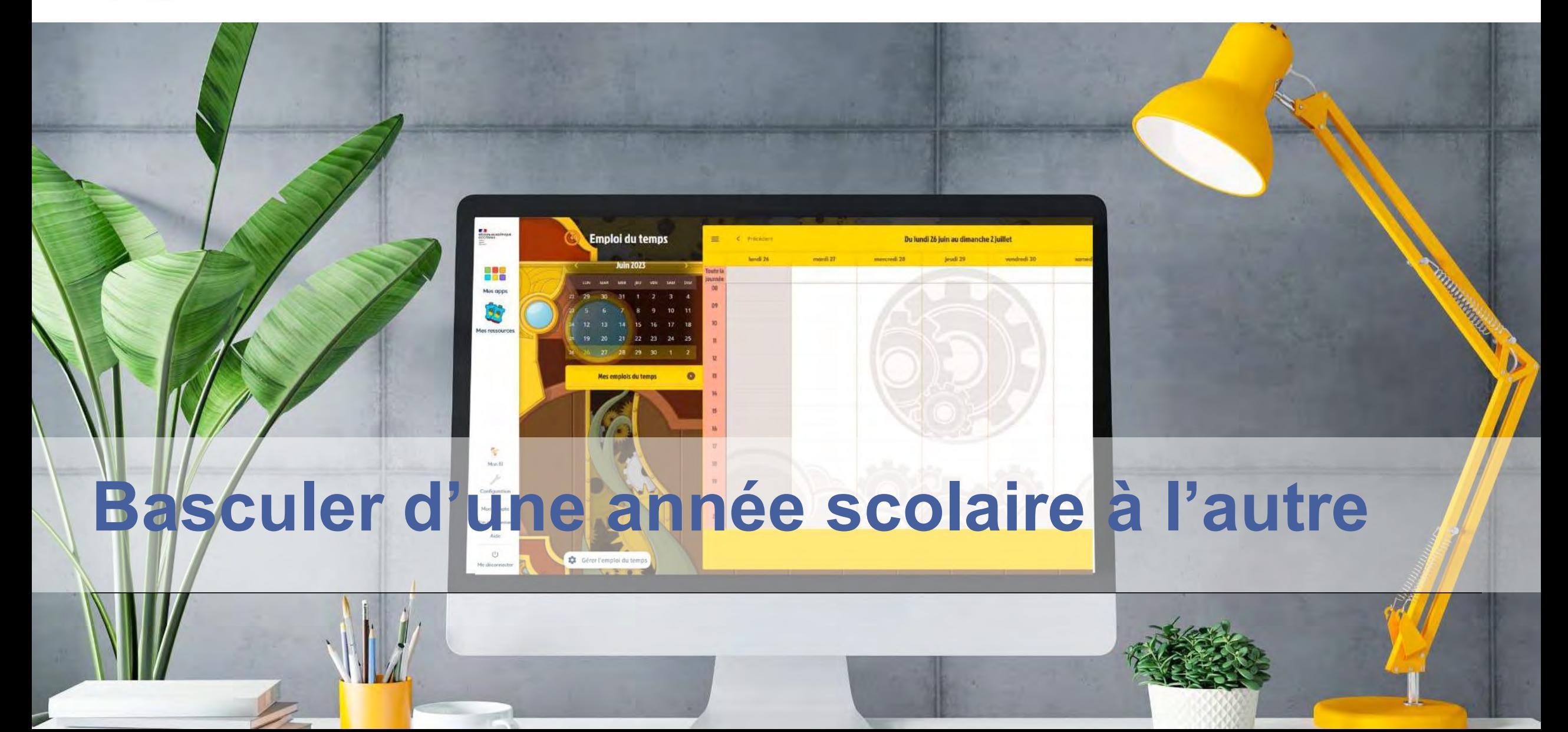

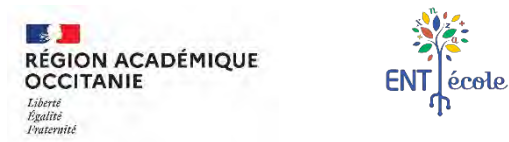

### **Terminer l'année en cours Les points d'actualité (1/3)**

#### **Conventionnement des collectivités :**

- Campagne d'adhésion via **Démarches simplifiées**
- Deux mois pour renvoyer la convention signée
- Dans l'idéal, retour de la convention d'ici le 29 août

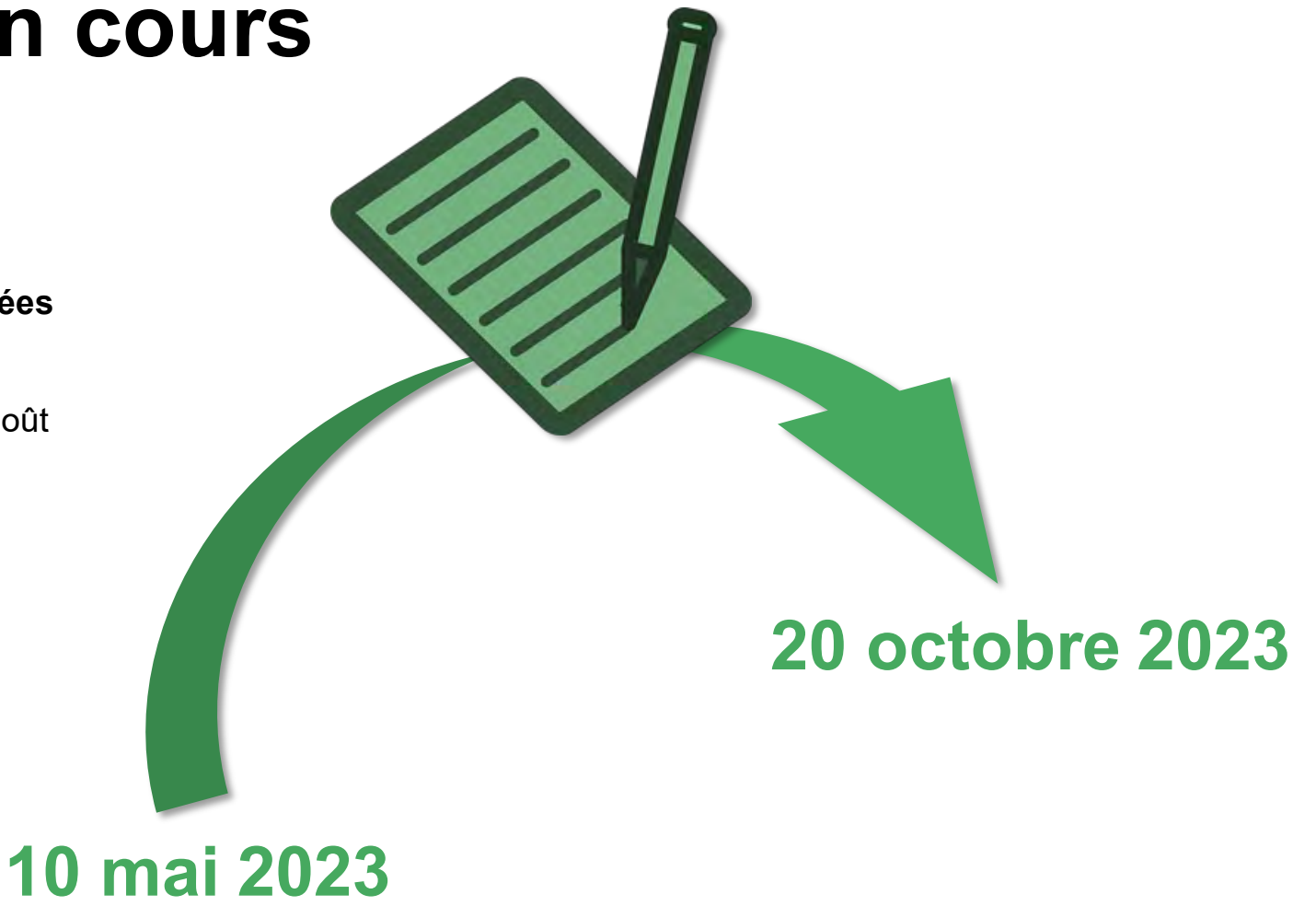

Participants

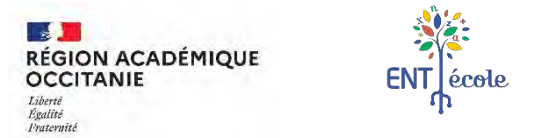

### **Terminer l'année en cours Les points d'actualité (2/3)**

**Conventionnement** 

**Nouvelle appli Pancartes dès le cycle 2 :**

Pancartes

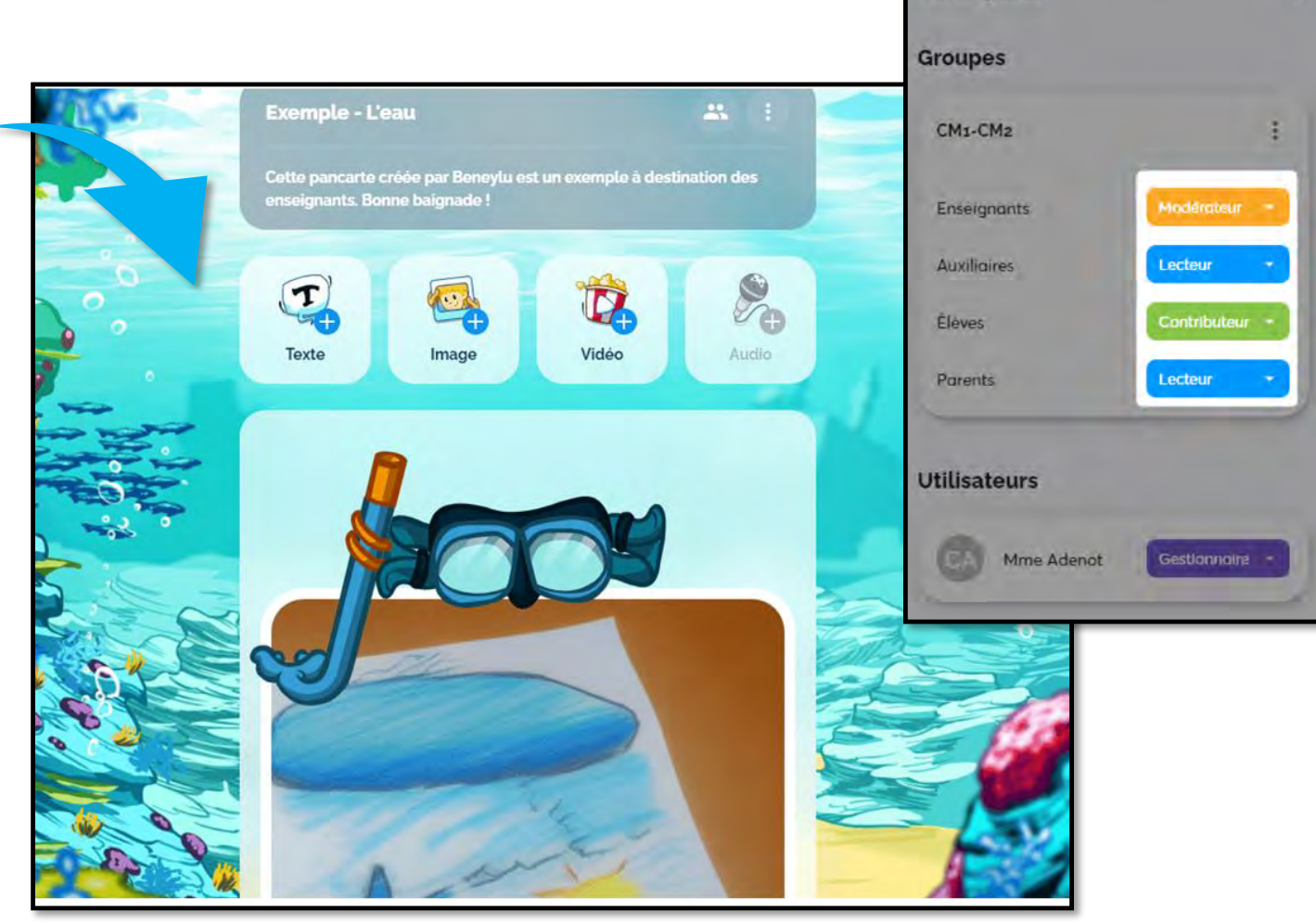

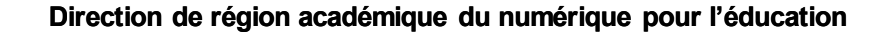

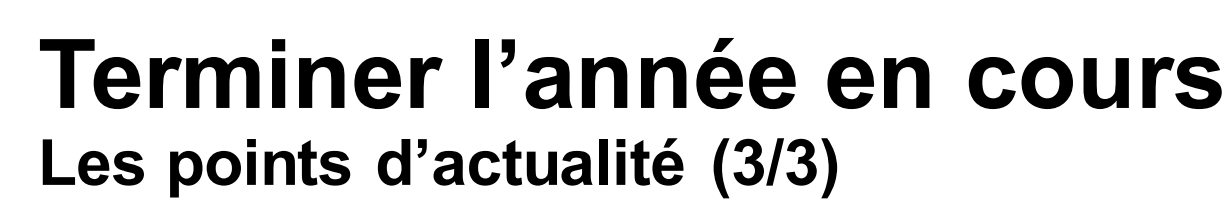

ENT ecole

 $\mathcal{A}$ 

**OCCITANIE** Liberté Égalité Praternité

**RÉGION ACADÉMIQUE** 

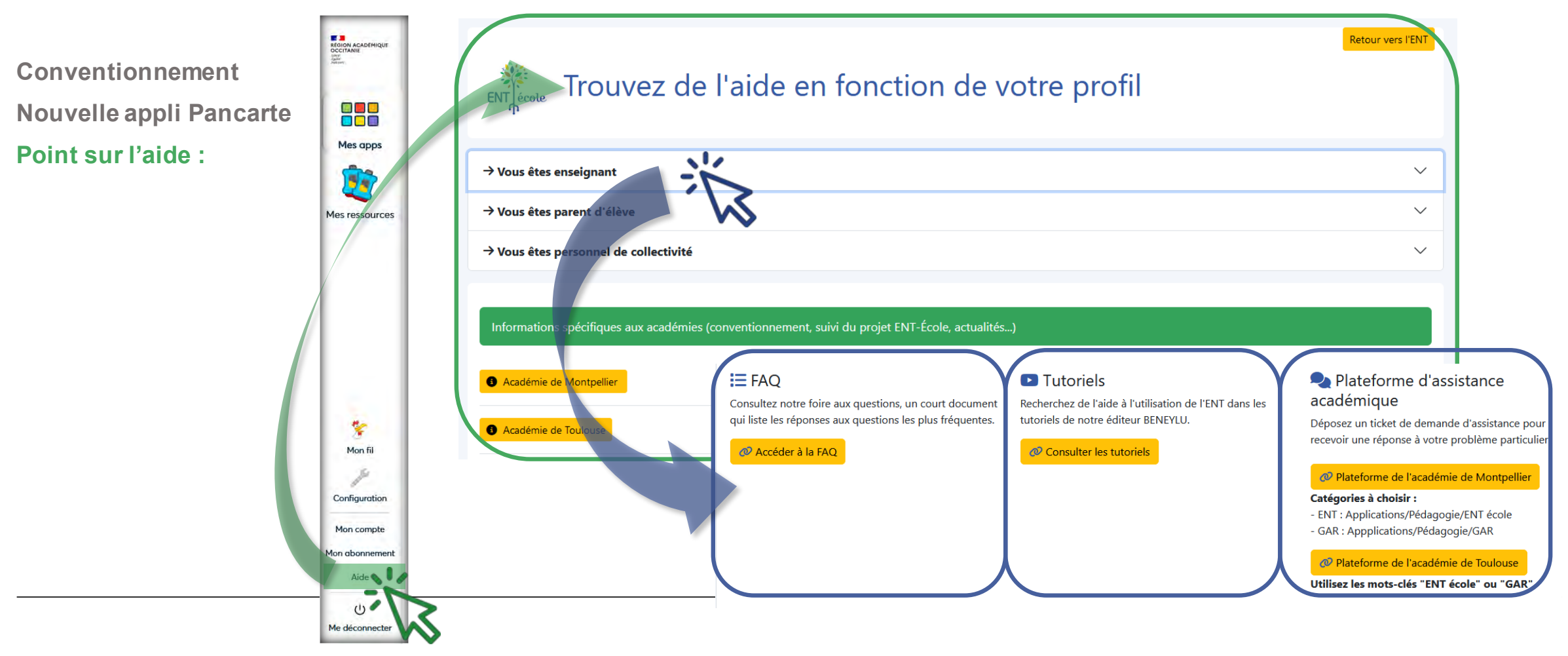

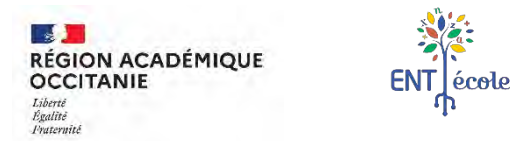

### **Terminer l'année en cours Comment gérer les sauvegardes ?**

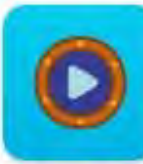

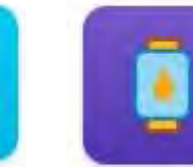

Site web

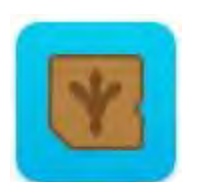

Médiathèque

Blog

Livret scolaire

Sauvegarde automatique gérée par Beneylu Récupération de certains contenus de classes proposée à la rentrée pour les PE Suppression des groupes de travail et partenariats

**Note aux directeurs :** n'affectez pas les professeurs dans leurs classes pendant l'été, ils ne pourront pas récupérer leurs anciens contenus !

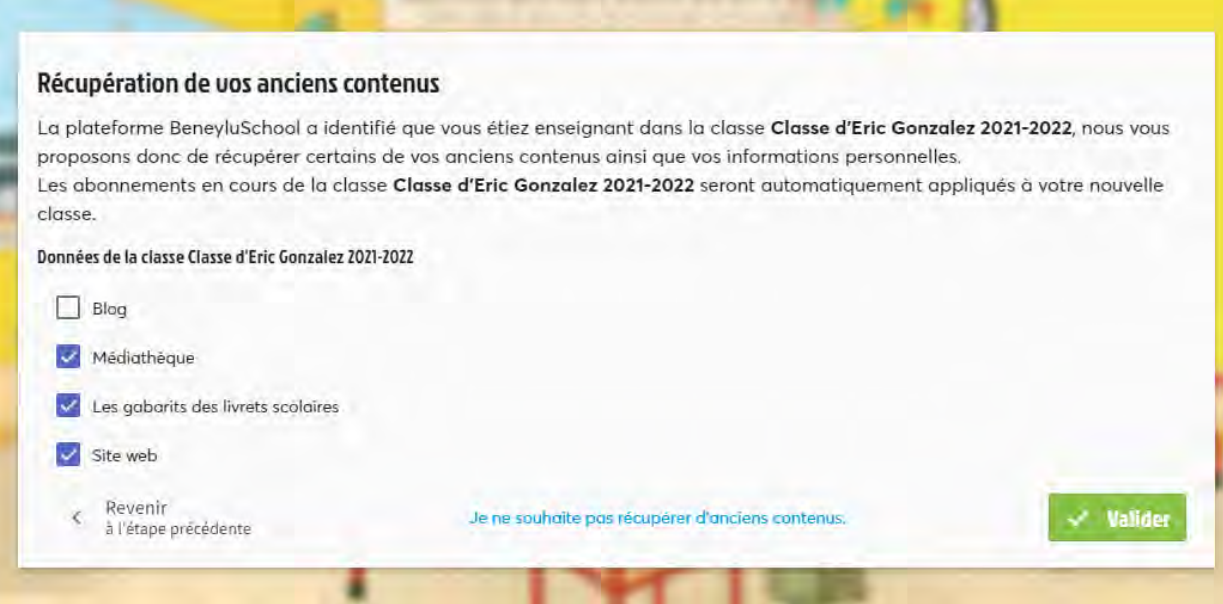

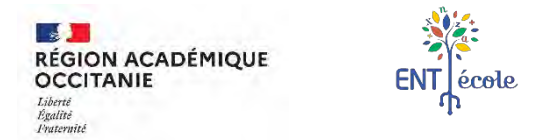

### **Terminer l'année en cours**

**Comment gérer la messagerie des élèves pendant l'été ?**

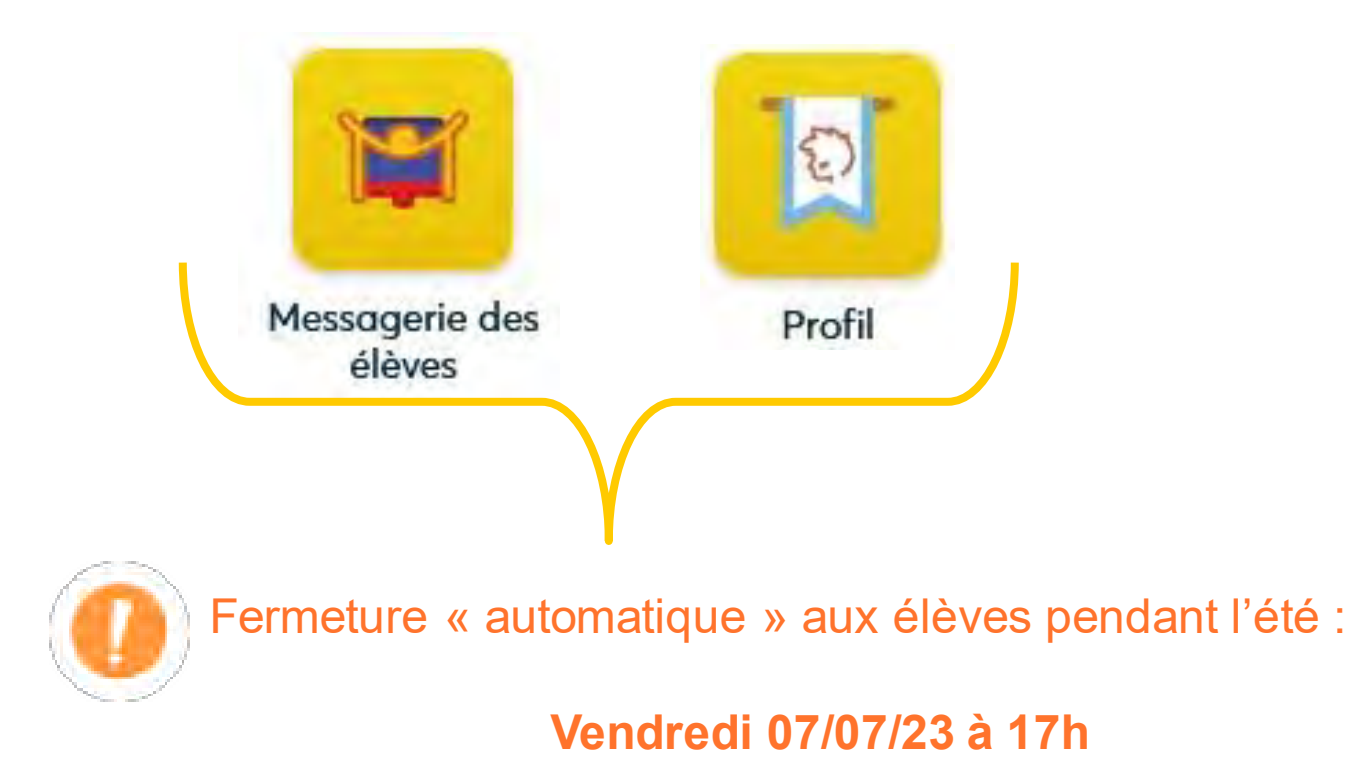

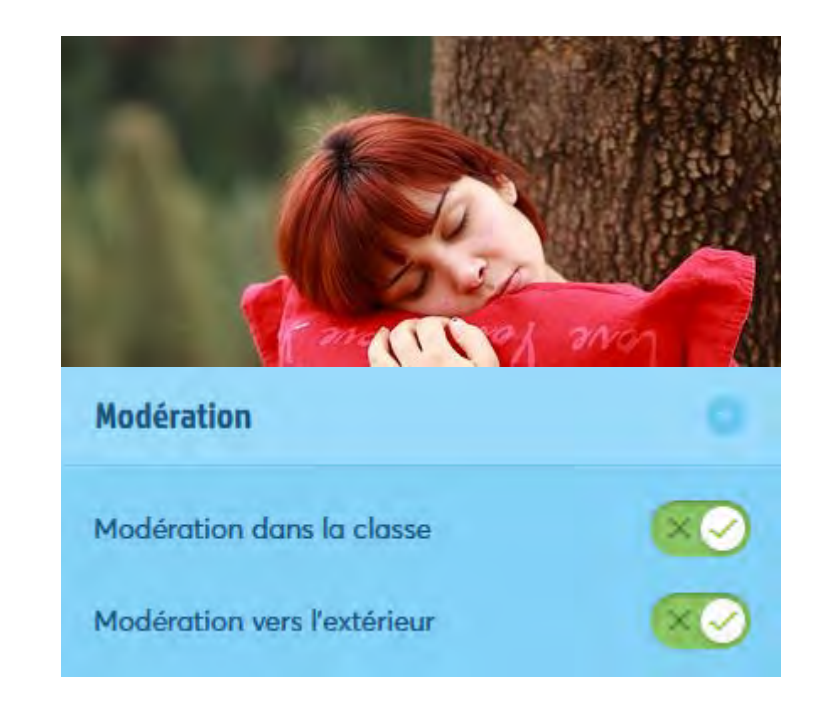

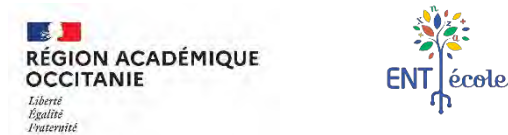

### **Démarrer l'année prochaine Gérer les comptes utilisateurs, l'ouverture des accès (1/3)**

#### **Mise à jour des listes des élèves, des enseignants :**

- Mise à jour de ONDE + 2/3 jours
- Ouverture du service **après la synchronisation d'ONDE**
	- Courriel adressé aux enseignants depuis l'adresse support@beneylu.com sur leur **messagerie académique**
	- Courriel de la DRANE aux **écoles**
	- Affichage par l'éditeur Beneylu [sur la page](https://tutos.school.beneylu.com/fr/article/informations-de-rentree-pour-les-ecoles-synchronisees-avec-onde-1di4kyq/) suivante des projets synchronisés

**Arrivée d'un nouvel élève** dans la classe, assurez-vous des points suivants dans ONDE

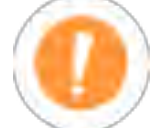

- Rattachement à un représentant légal
- INE renseigné dans ONDE
- Répartition dans une classe dans ONDE
- Admission définitive dans votre école
- Radiation de son école précédente.

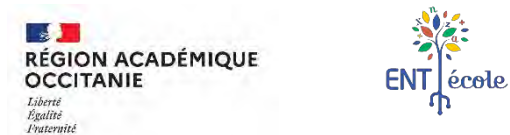

### **Démarrer l'année prochaine Gérer les comptes utilisateurs, l'ouverture des accès (2/3)**

#### **Comptes auxiliaires** (ex. les AESH) :

- **N'importe quel enseignant** peut créer un compte
- **Accès (lecture) aux applis ouvertes** par l'enseignant pour ce compte
	- Limites : certaines applis ne sont pas accessibles (dont Messagerie des élèves, coin des parents)
- Possibilité d'**associer un auxiliaire à un compte élève** (suivi devoirs, accès Médiathèque de l'élève)

#### **Comptes pour PE remplaçants**

- Directeur demande sur la **plateforme d'assistance** l'affectation d'un enseignant remplaçant sur l'école.
- Communiquer l'**adresse académique**.

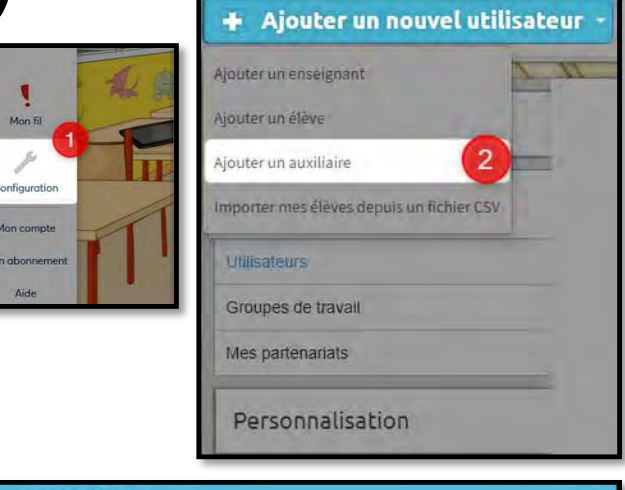

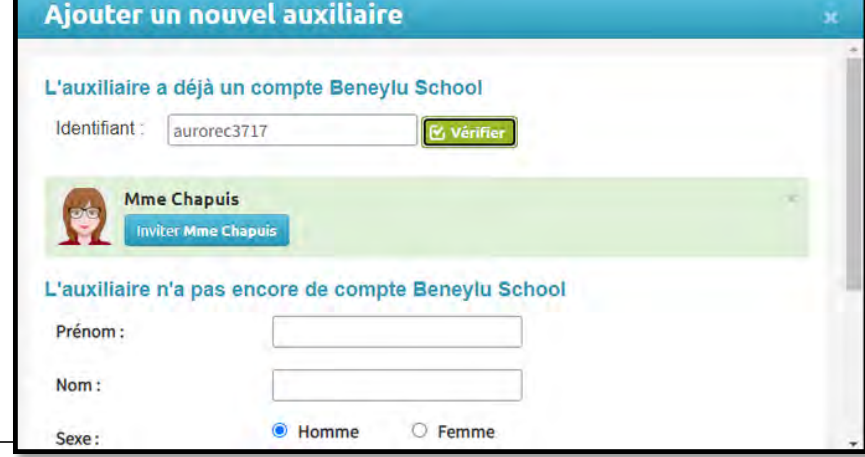

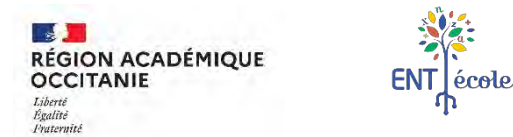

### **Démarrer l'année prochaine Gérer les comptes utilisateurs, l'ouverture des accès (3/3)**

#### **Identifiants / mots de passe**

- **Clarifier au sein de l'équipe** : Ex. *« Identifiants des parents distribués à l'aîné »*
- **Générer une fiche Classe** en personnalisant la création de compte des parents en fonction des fratries
- **Gestion individuelle** en cas d'arrivée d'un **nouvel élève**

#### **Information Accès parents**

• Accès parents horizon 2024

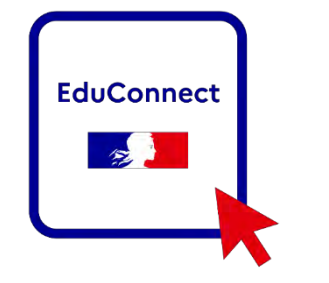

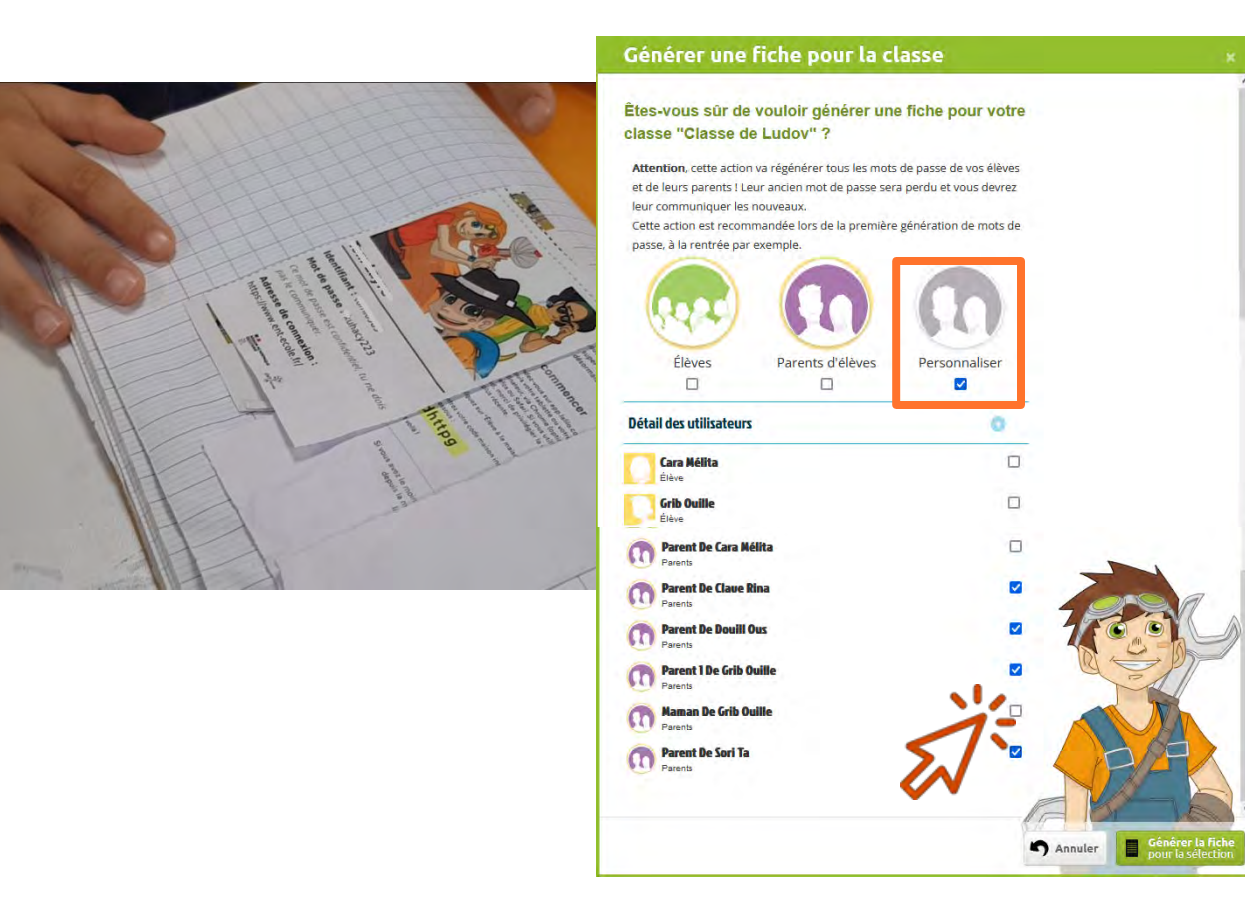

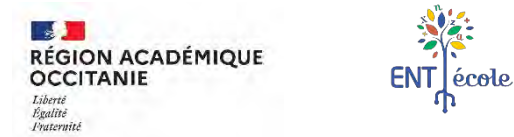

### **Démarrer l'année prochaine Comment communiquer sur et dans l'ENT-Ecole ? (1/3)**

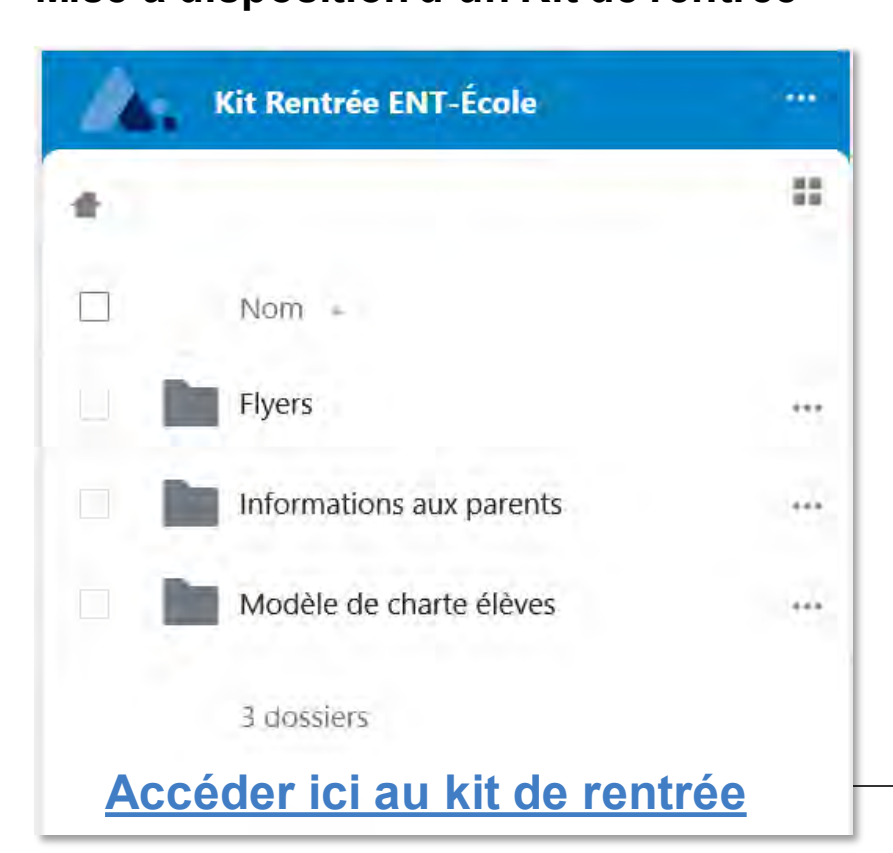

**Mise à disposition d'un Kit de rentrée Des applications complémentaires**

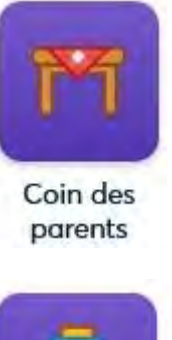

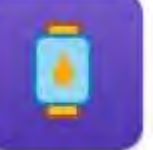

Site web

#### **Importance d'être cohérents en équipe**

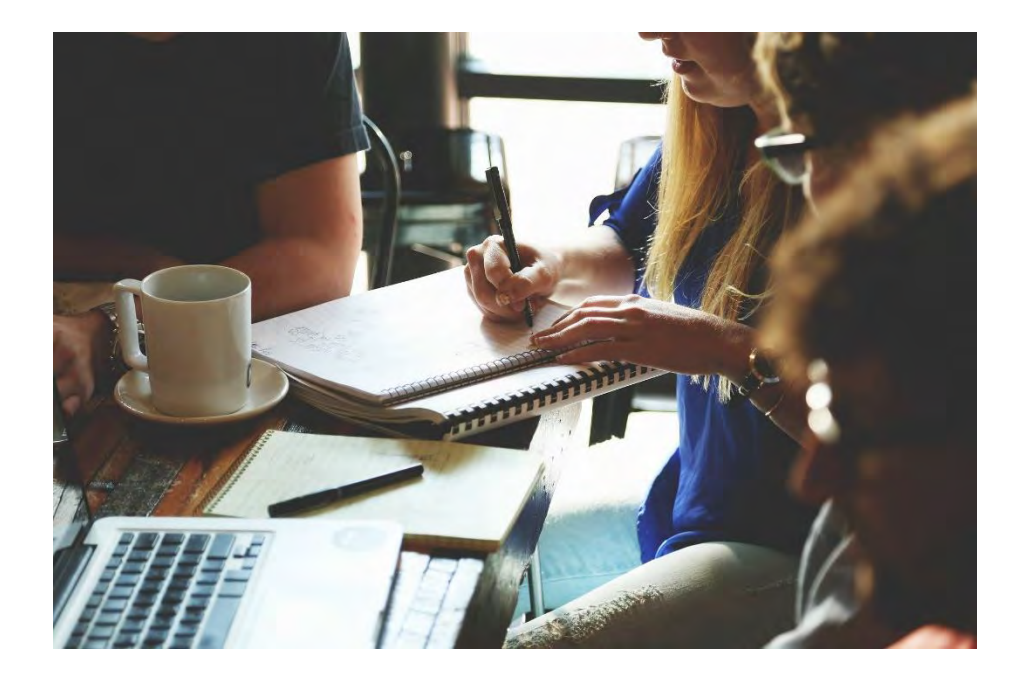

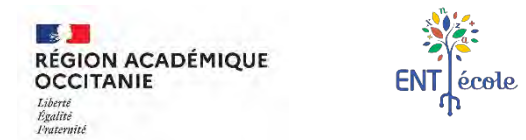

### **Démarrer l'année prochaine Comment communiquer sur et dans l'ENT-Ecole ? (2/3)**

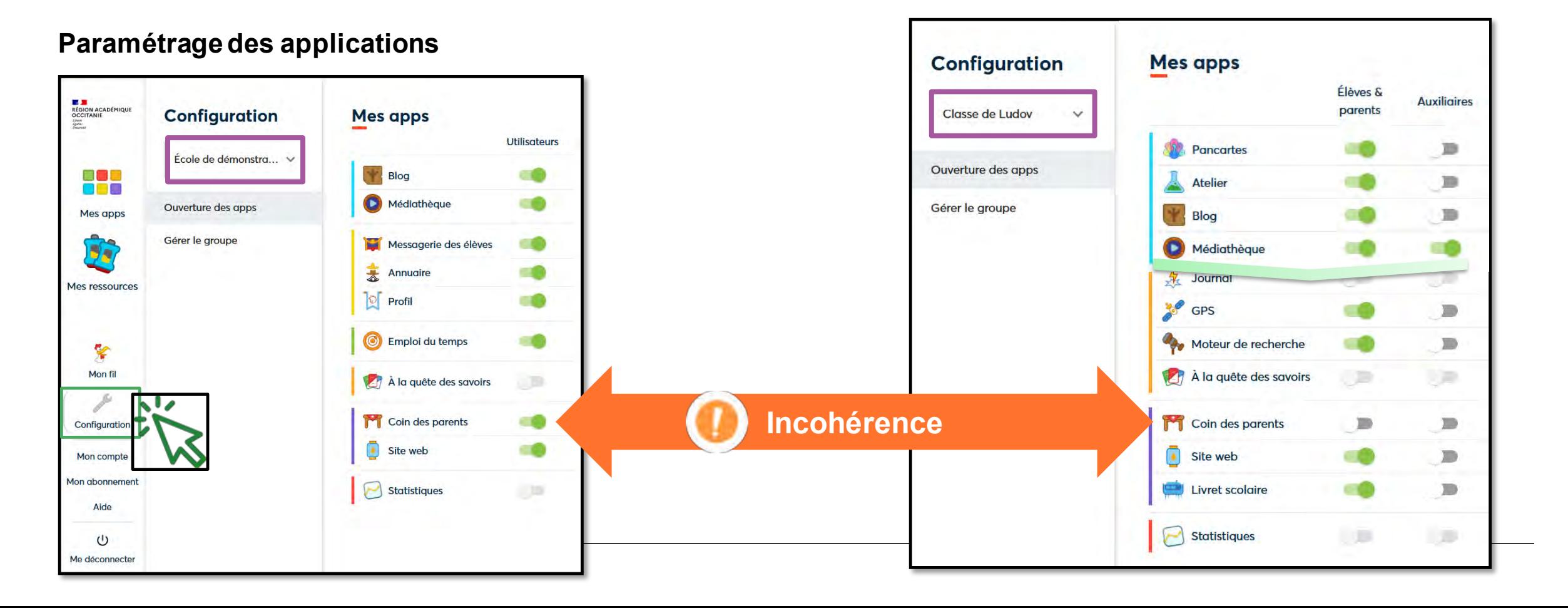

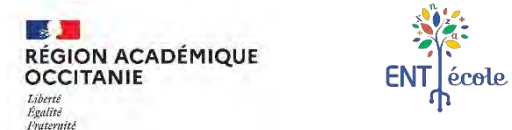

### **Démarrer l'année prochaine Comment communiquer sur et dans l'ENT-Ecole ? (3/3)**

#### **Installation facile de l'application mobile ENT-Ecole**

• Depuis le navigateur du smartphone

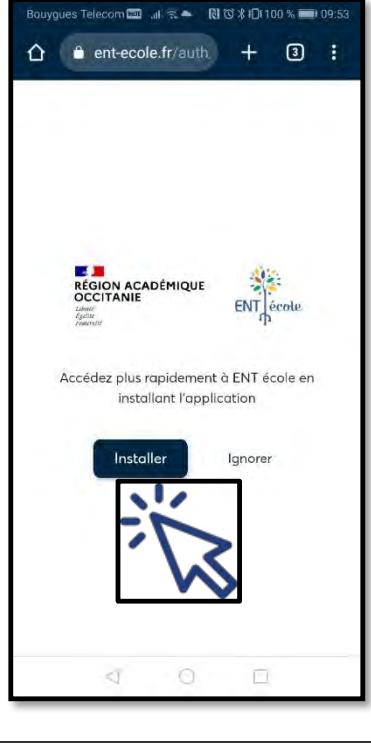

#### **Paramétrage des notifications**

- Valider les **notifs** *push* pour App Coin des parents au niveau du smartphone Cf. [Tuto Beneylu](https://tutos.school.beneylu.com/fr/article/activer-les-notifications-mobiles-push-dans-le-coin-des-parents-133taue/)
- Paramétrer les **notifications par mail** pour autres apps (vérif. adresse mail renseignée dans le profil) :

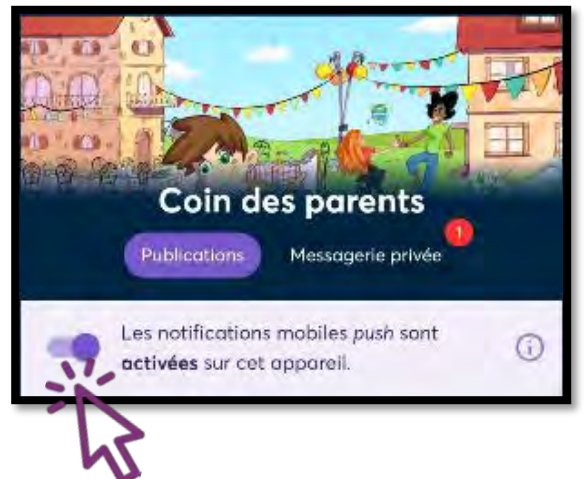

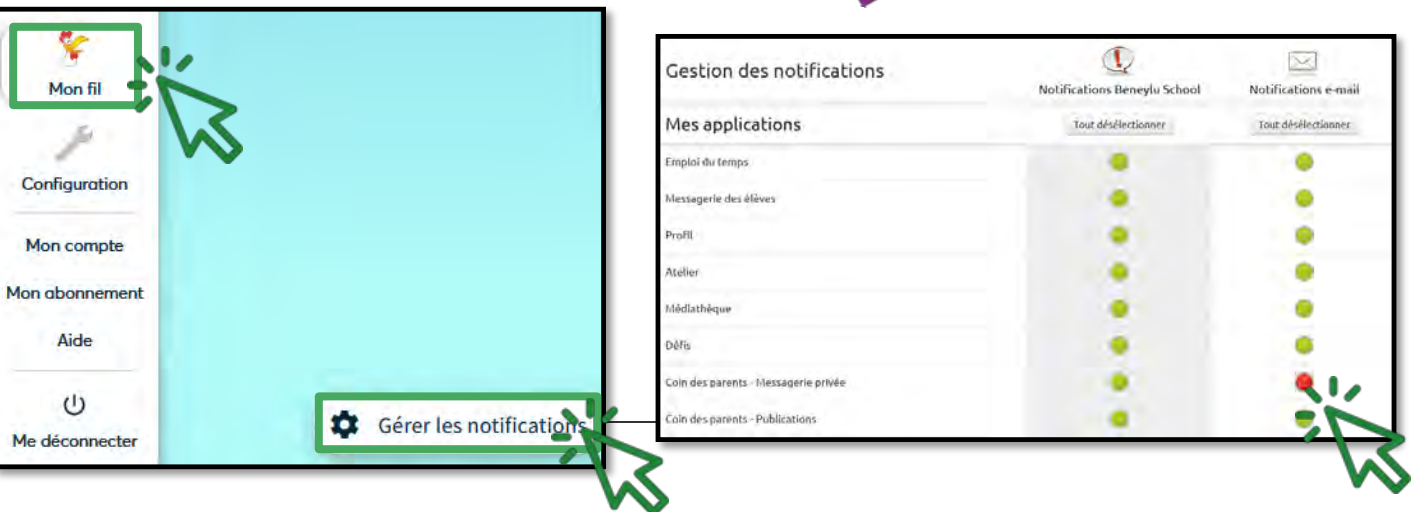

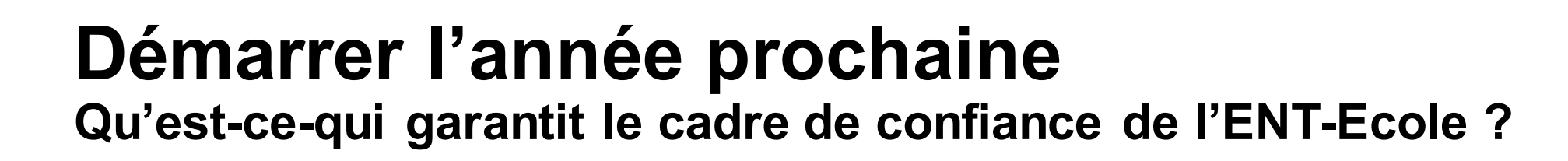

**OCCITANIE** Liberté Égalité Praternite

**RÉGION ACADÉMIQUE** 

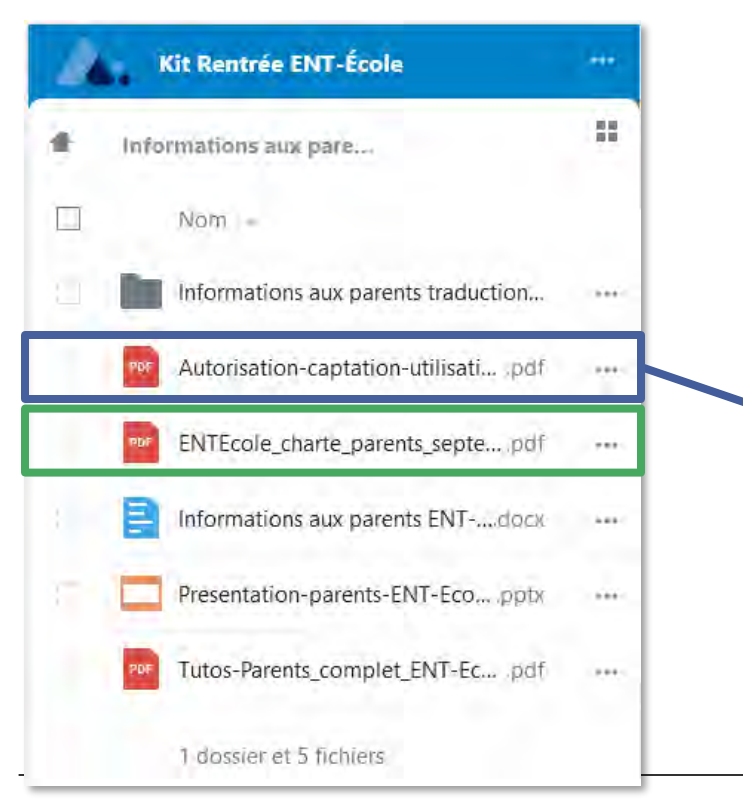

ENT ecole

#### **Chartes parents et élèves Un cadre sécurisé et soumis au droit à l'image**

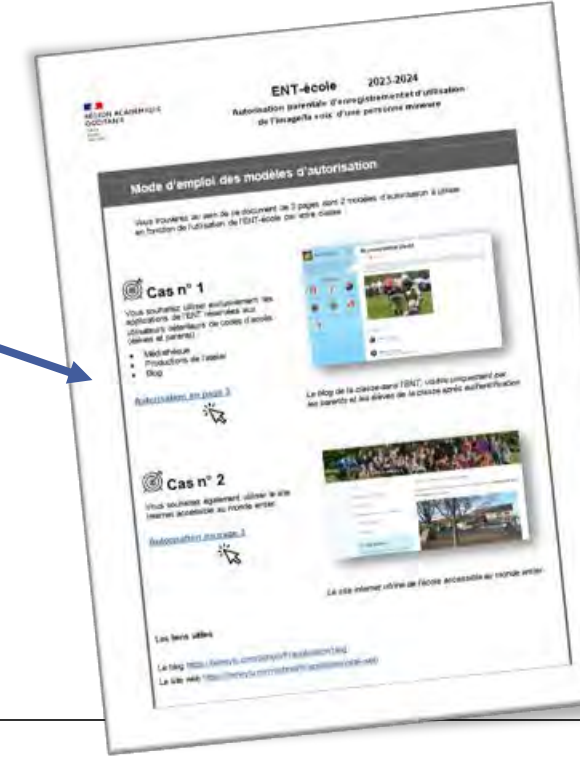

#### **Travail en partenariat**

• Avec d'autres classes

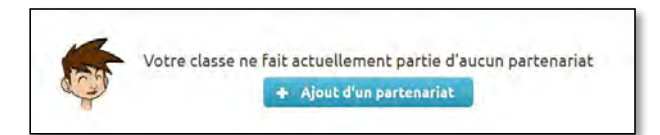

• Avec les parents

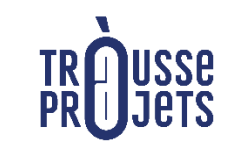

**Mallette École – Parent** [Comment utiliser efficacement les](https://tne.trousseaprojets.fr/parent/mallette-ecole-parent)  outils numériques de l'école ?

• Avec la collectivité : un outil support à la concertation

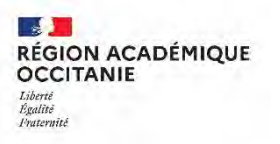

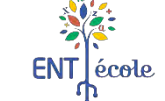

### **Diversifier les pratiques pédagogiques**

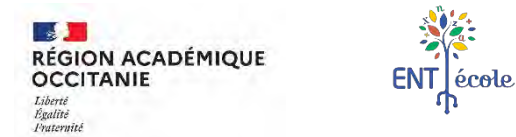

### **Organiser le travail des élèves dans la classe et hors la classe**

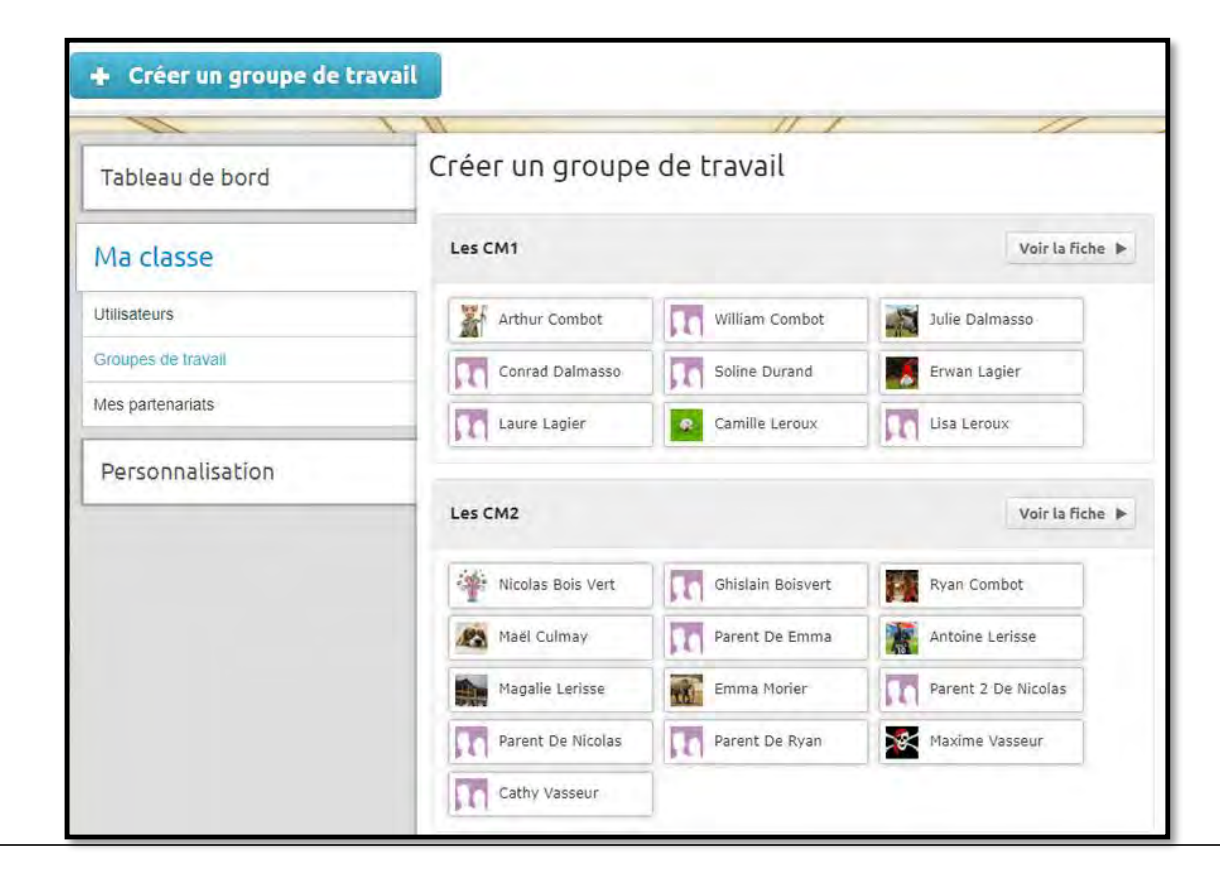

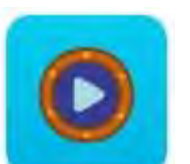

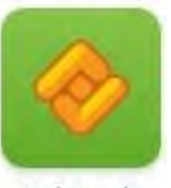

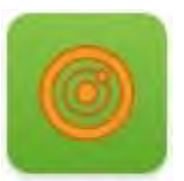

Médiathèque

Cahier de textes

Emploi du temps

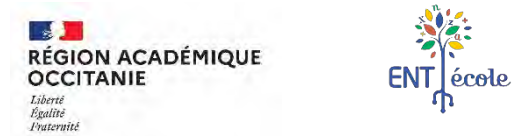

### **Apprendre avec l'ENT, développer les compétences numériques des élèves**

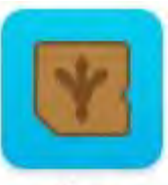

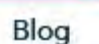

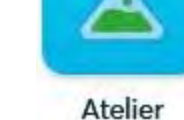

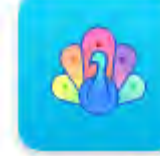

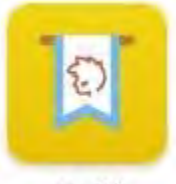

Profil

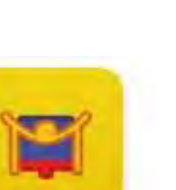

Messagerie des

élèves

Pancartes

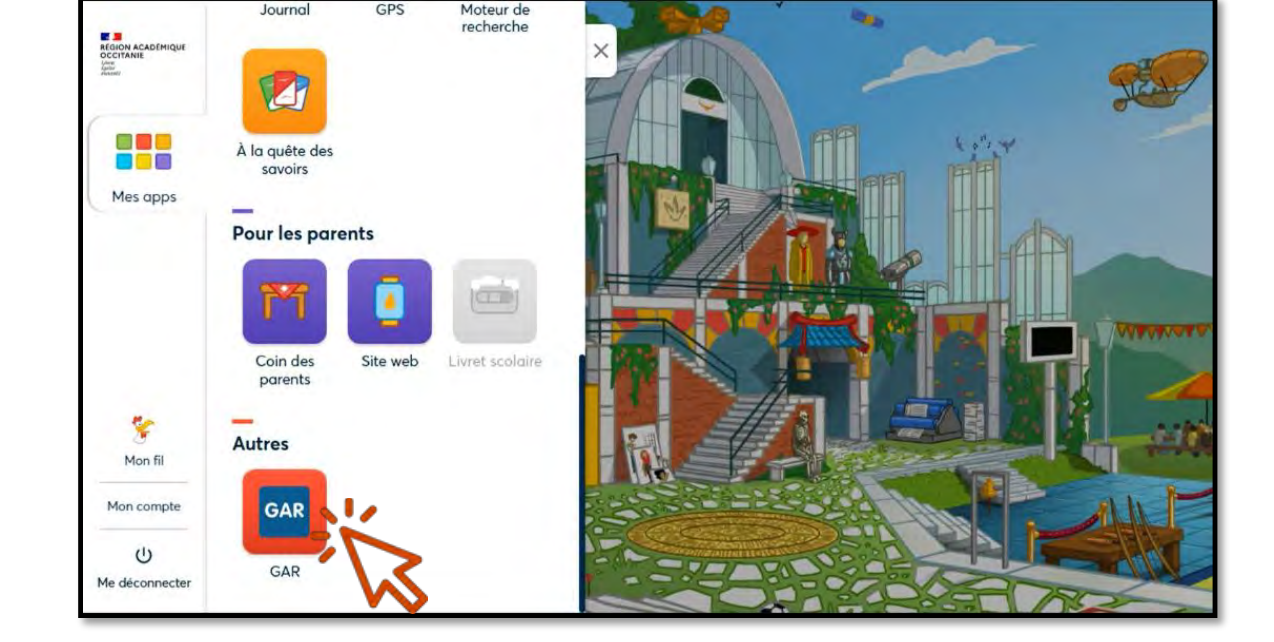

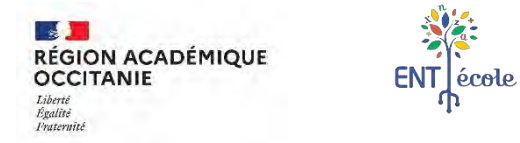

### **Trouver l'inspiration et se former**

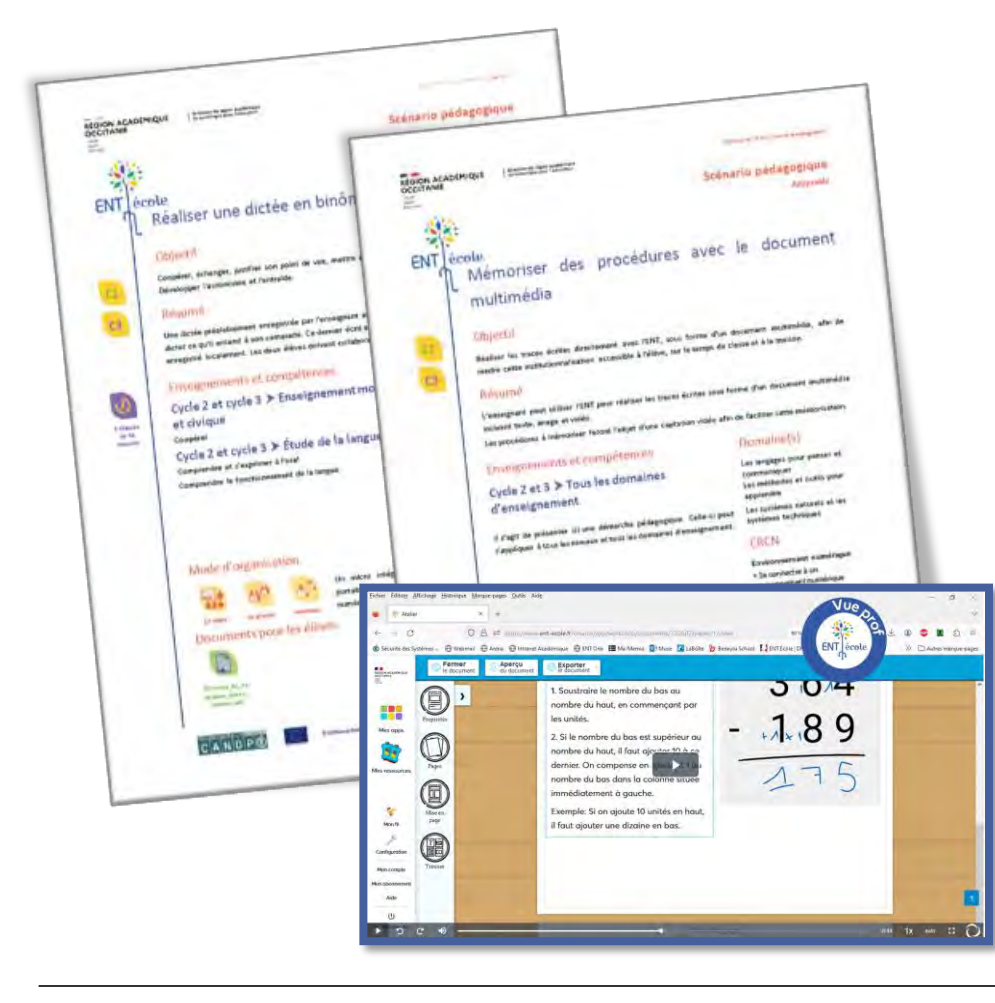

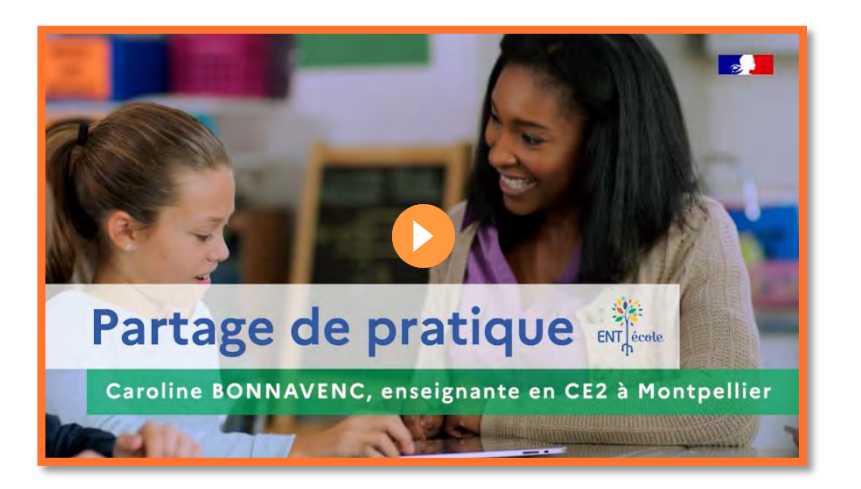

- **Banque de scénarii pédagogiques + teasers vidéo**
- **Vidéos de partage de pratiques et de témoignages**

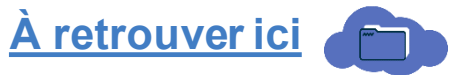

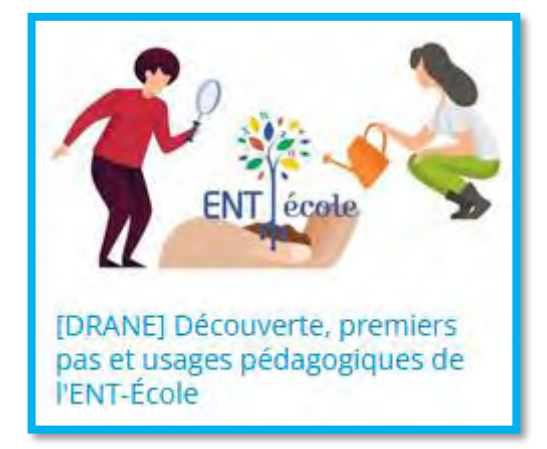

• **Parcours Magistère en auto-formation**

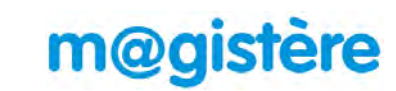

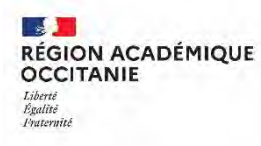

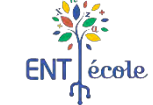

## **Merci pour votre attention ! Place aux échanges…**